## **Signing up for** *Magic School AI*

1. Go to **magicschool.ai** and click **Sign up free** in the top menu.

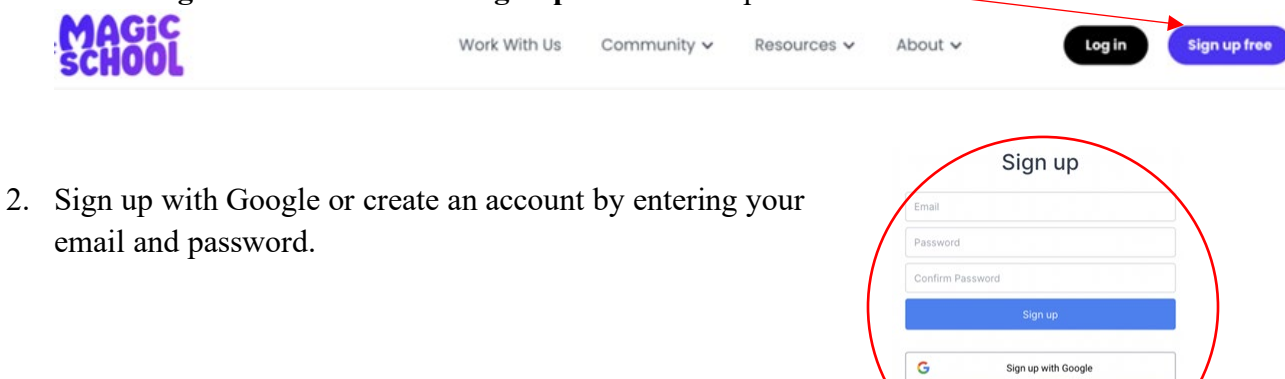

H

Sign up with Microsoft Sign up with SSO

3. Log in to see the *MagicSchool* dashboard. Move around to see the available tools. Feel free to use the search box in the upper right corner.

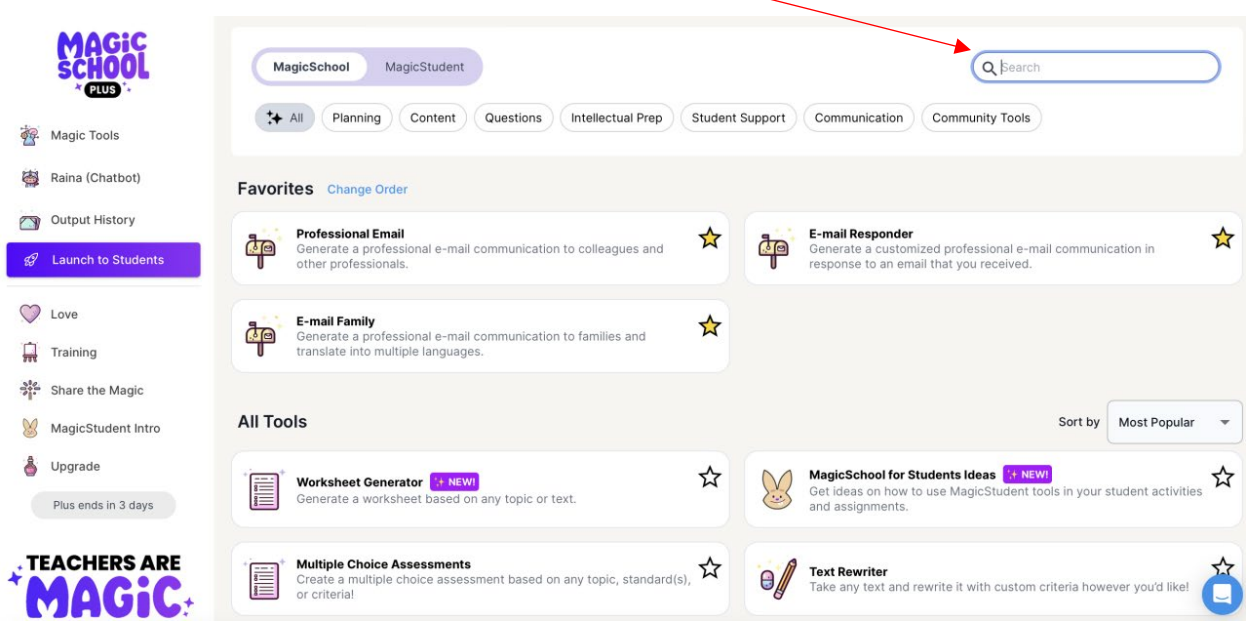

## **Using AI-Resistant Assignments in** *Magic School AI*

- 1. Sign in to **magicschool.ai**.
- 2. Type "AI-Resistant Assignment" in the search box on the upper right corner of the main page to search for it or scroll through the tools until you find it.

☆

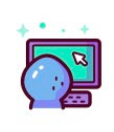

**Al-Resistant Assignments** Receive suggestions on making assignments more challenging for Al chatbots..

- 3. Type in your assignment description and select a grade level.
- 4. Download, review, and edit the new version of your assignment as needed.